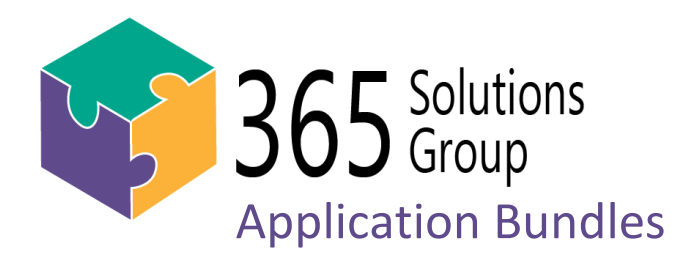

# **Asset Management**

This custom-built asset management solution allows your organization to maintain and manage your company assets in a user-friendly, dynamic SharePoint site. It provides a single space to register all of your fixed assets, where you can upload photos of the assets, track and schedule maintenance, as well as assign assets to individual staff members. This solution is offered as a fixedprice template, and can easily be customized and enhanced to better suit each business's needs.

365 Solutions Group have developed custom applications within SharePoint for years, and we have packaged up a few of the most commonly requested features into simple bundled applications, which can be added to your existing SharePoint system for a fraction of the cost of developing customized solutions from scratch.

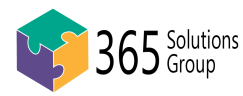

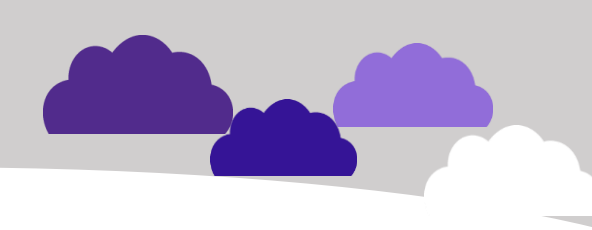

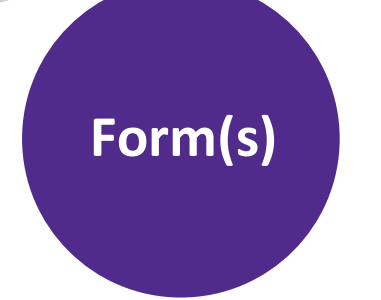

#### **NEW General Asset form**

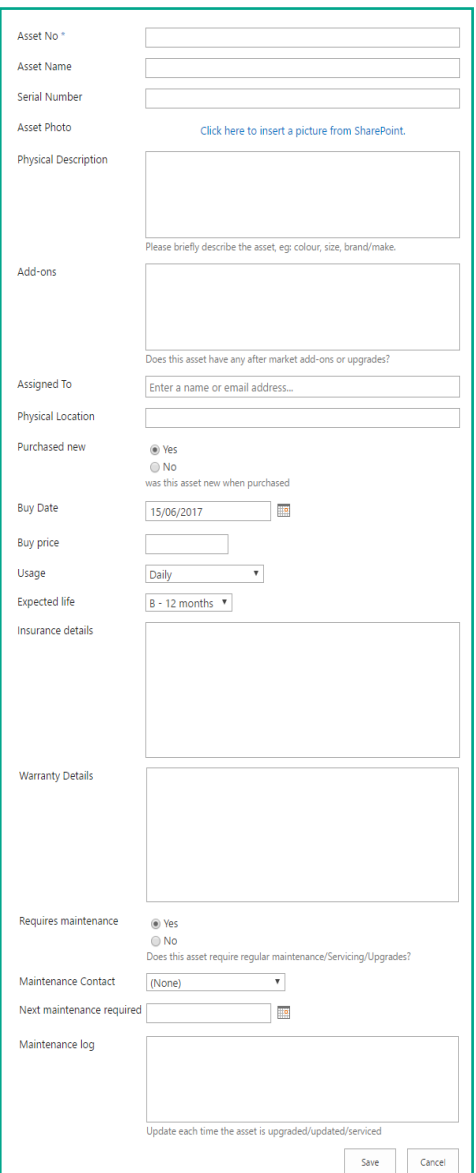

**Other Asset forms include additional relevant fields (e.g. Last odometer reading for Vehicles, software versions for Devices etc.)**

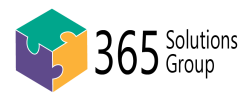

# **Asset Management**

This bundled solution provides an asset management site containing a complete asset register for a range of organisational assets. Out of the box, this system provides custom forms for general assets, vehicles, devices, machinery, and office equipment. The system allows key staff to locate and manage business assets, as needed, simply and efficiently. It includes processes to track warranty and insurance information, buy price, expected lifespan with upgrade or replacement cycle, and maintenance schedule and logs.

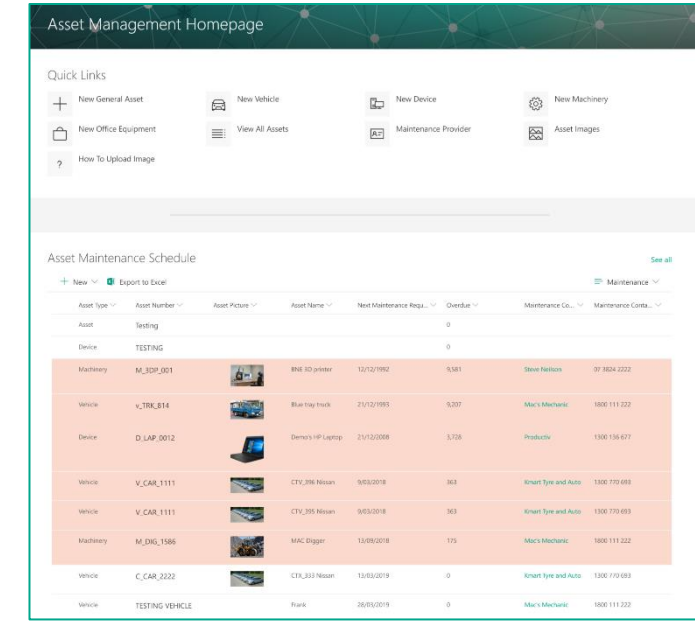

From the landing page above, you immediately see a list of the registered assets that are assigned to the user currently logged in. The buttons in **Quick Links** let you register and manage various types of assets and see a list of maintenance providers' contacts. A list of assets that require upcoming maintenance are highlighted in reddish-pink, prompting a maintenance arrangement or an entry update.

The **View All Assets** lists all asset types and lets you filter specific asset items or different views of the data to fulfill reporting needs.

# **Asset Maintenance**

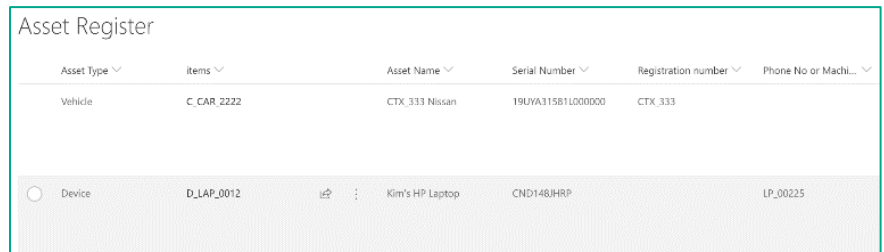

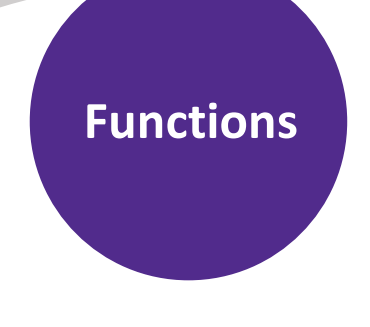

### **End of Asset Life**

The solution calculates the 'Expected End of Life' based on the user entered 'Buy Date' and 'Expected Life' and tells the users when an asset is due for replacement. The 'Expected Life' options can be customized according to your requirements. Assets that are due to replacement will be highlighted in reddish-pink.

A key feature of this bundle system is the ability to schedule and log asset maintenance. This is particularly relevant for Vehicles and Machinery assets, and can also be applied to Devices, Office Equipment and General Assets.

The solution provides a single place for your to record the full information of **Maintenance Contacts** that perform maintenance on your assets, which can be internal staff, manufacturers or third part organizations like the local mechanic. These contacts can then easily be associated to multiple assets through tags when adding or editing an asset, so when it is time for an asset to be maintained, the contact of the responsible party is easily searchable.

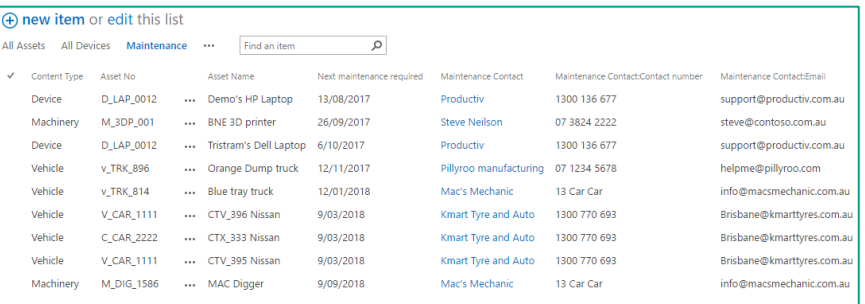

The assets on the **Asset Maintenance Schedule** are listed in order of 'Next Maintenance Date', the earliest date appearing at the top. By default, 7 days (customizable) prior to the 'Next Maintenance Date', the 'Assigned To' staff members (or specified users) will receive an email notification informing them that the Asset is due for maintenance. If 'Next Maintenance Date' is passed, the asset will be highlighted in reddish-pink for the staff to easily identify and arrange actions. Once the maintenance is completed, the staff can then update the asset by clicking the 'Asset Name' to open the full asset editing form and log the maintenance. The process is all organized in one place and all the details of the maintenance history are easily accessible.

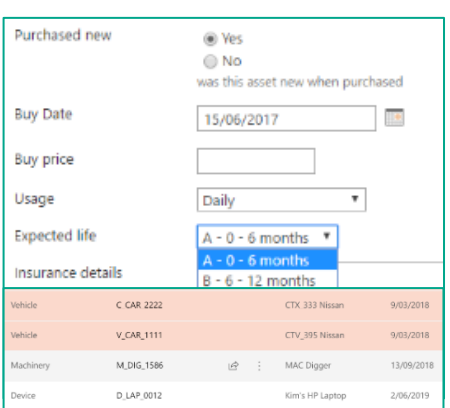

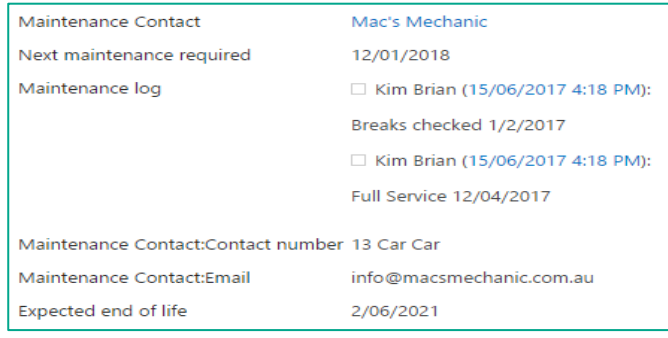

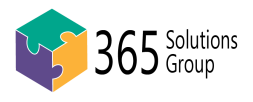

**A simple and efficient solution making it easy to add and manage assets, log maintenance and access asset life expectancy.** 

## **SharePoint Asset Management**

This **complete bundle** includes SharePoint site collection feature configuration, installation of subsite, configurations of library to page connections, user permission levels (management vs. staff), testing and project management. The **Optional Additions** as listed on the right can be included for an additional fee. Restrictions and limitations apply. Further changes and associated costs can be discussed upon expression of interest.

## **Assumptions / Restrictions**

- o To purchase this bundle solution, you must have an existing SharePoint online environment and configured Office 365 users
- o A login must be provided to 365 Solutions Group developers with full global admin rights within your tenant for duration of the build
- o A 365 Solutions Group work order must be issued, reviewed and signed by an authorized agent prior to work commencing on the solution
- o Unless branding addition is purchased, the navigation, colour scheme and overall branding of the SharePoint site will remain the same as your current SharePoint's, and may look different than the screenshots in this document
- o The list of staff is populated by the Office 365 users list. Therefore, assigned assets can only be assigned to a single user login
- o There are specific features in the backend of SharePoint (such as 'Publishing') that must be configured specifically to ensure a smooth installation. If your SharePoint environment is already highly customised or includes other add-ins, certain features may be conflicting, however any risks can be evaluated or confirmed before purchase

R

### **Bundle Inclusions**

#### **This Asset Management bundle includes the following:**

- A new Asset Management site added to your SharePoint site
- A cleanly designed home page as above with Quick Links to access the pre-configured forms and reports
- Custom forms for each of the different Asset Types including General Asset, Vehicle, Device, Machinery, and Office Equipment
- A configured Asset Register list
- All Views/Reports listed above
- Highlighting on assets that requires maintenance
- A Maintenance Contacts list
- Email notification workflow
- Custom ability to resize images when adding them to assets
- 'How to upload asset images' page linked from home page
- Specific management quide and user guide

## **Optional Additions**

#### **The following will incur additional costs if desired:**

- Custom form fields/columns
- Additional Red/Green/Yellow status icons in the maintenance reports
- Additional email alert workflows
- Additional Asset Types
- Additional report views
- Custom permissions for the different Asset Types or Reports
- Approval process for addition of assets to register
- Additional training
- **Branding**

Questions? 1300 228 744 sales@365solutionsgroup.com.au www.365solutionsgroup.com.au

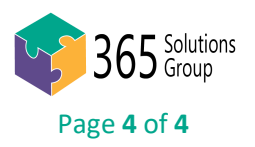